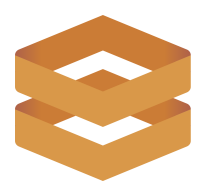

# **Keyboard Shortcuts**

We've added some helpful shortcuts so you can spend less time clicking buttons and more time analyzing data.

## **Update Element Status**

To manually change the status of elements in Avvir, select the item and utilize the keyboard shortcuts below:

- ➔ **C** Clash
- ➔ **V** Deviated
- $\rightarrow$  **B** Built
- ➔ **N** Not built

## **Control Visibility of Elements by Status**

To adjust the visibility of elements by their status, you can toggle on and off the filter chips, or enter the corresponding keyboard shortcuts below:

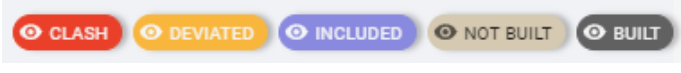

*Image Filter Chips on Avvir*

- ➔ **shift+C** Clash ON/OFF
- ➔ **shift+V** Deviated ON/OFF
- ➔ **shift+B** Built ON/OFF
- ➔ **shift+N** Not built ON/OFF

## **Reviewing Deviations List:**

To 'accept or approve' deviations, you can make use of our Push to BIM Feature. This allows you to write the As-Built location to an As-Built IFC file available for direct download throughout the project.

 $\rightarrow$  **P** = Push to BIM

### **Other Helpful Shortcuts:**

When navigating through the Explorer mode, you may find the following useful:

- $\rightarrow$  **X** = Hide Element
- ➔ **H** = Return to Home View

*Didn't find what you were looking for? Let us know if you have any other suggestions for keyboard shortcuts that could make your workflow more efficient!*